# **System Access Needed by an ITSS**

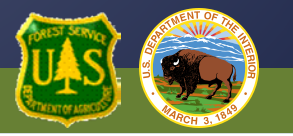

## **ROSS Basic User** ftp.nifc.gov **ITSS Email List Lessons Learned**

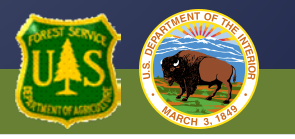

# **ROSS Basic User Role**

Needed for ROSS Imports and Data Repository in e-ISuite

Request Your NAP (NESS Application Portal) User Account

<https://nap.nwcg.gov/NAP/>

Request ROSS-Resource Ordering and Status System under Application Access. Instance should be set to PROD (Standard). After you get your NAP account log back into NAP and request Application Access for EIS-PROD.

Request the Basic User Role be Granted by Your Local Dispatch Center

NAP Passwords expire every 60 Days. Don't let it expire, your account will be locked.

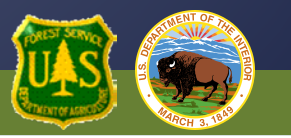

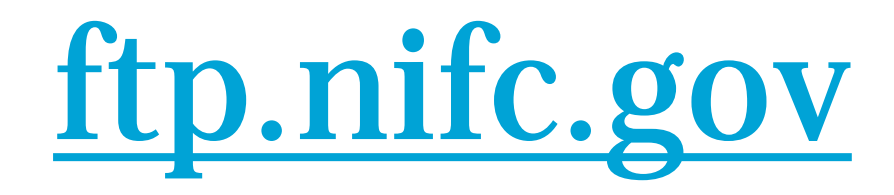

Our secure ftp site. It is accessed with Filezilla , WS\_FTP, WinSCP or other ftp clients - using NAP Credentials, Port 1021.

Permissions are needed for posting maps to Incident Specific Data, IAPs to Secure GACC Support, and access to the CTSP/ITSS folder.

Email the appropriate "account approver" with justification for needed access. Include your NAP login name. <http://ftp.nifc.gov/> to find the appropriate approving official

[erik\\_torres@nps.gov](mailto:erik_torres@nps.gov) is the contact for approving access to the CTSP/ITSS Folder

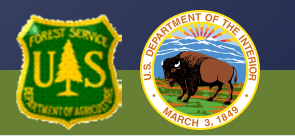

### **ITSS Mail List**

- 1. Create an e-mail message addressed to itss-request@dms.nwcg.gov
- 2. Enter whatever subject you would like
- 3. In the body, enter just the following text:
	- subscribe
	- end
- 4. Send the message
- 5. You will receive a follow-up confirmation e-mail message. If you don't see it, check your spam filters. Simply reply to the message; keeping the subject line intact.
- 6. At that point, the list manager will receive a new request notification. The manager evaluate the request and either confirm or deny membership.
- 7. Upon approval, you will receive a "Welcome" e-mail message. You are now registered with the mail list.

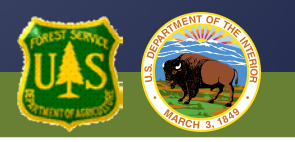

#### **Join the ITSS Lessons Learned Community**

#### After creating your account, search for "ITSS Forum".

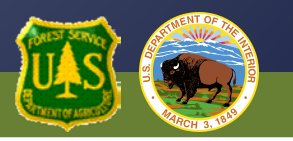